### **Power Management Software Overview (TDA2xx/TDA2ex/TDA2px/TDA3xx)**

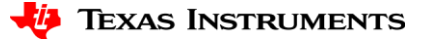

## **Agenda**

- PRCM Hardware Overview
	- Voltage, Power, Clock Domains, Module Level
- How to keep Power consumption in check?
	- Initialize the system:
		- Set power state for different Modules.
		- Set the clock rate for CPUs.
	- Dynamic Power Management
	- Software Thermal Management
- Power Management (PM) Software Stack Overview
	- PMHAL
	- PMLIB

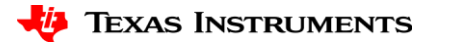

# **PRCM Hardware Overview**

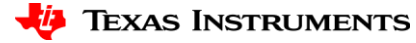

### **PRCM Hardware Overview**

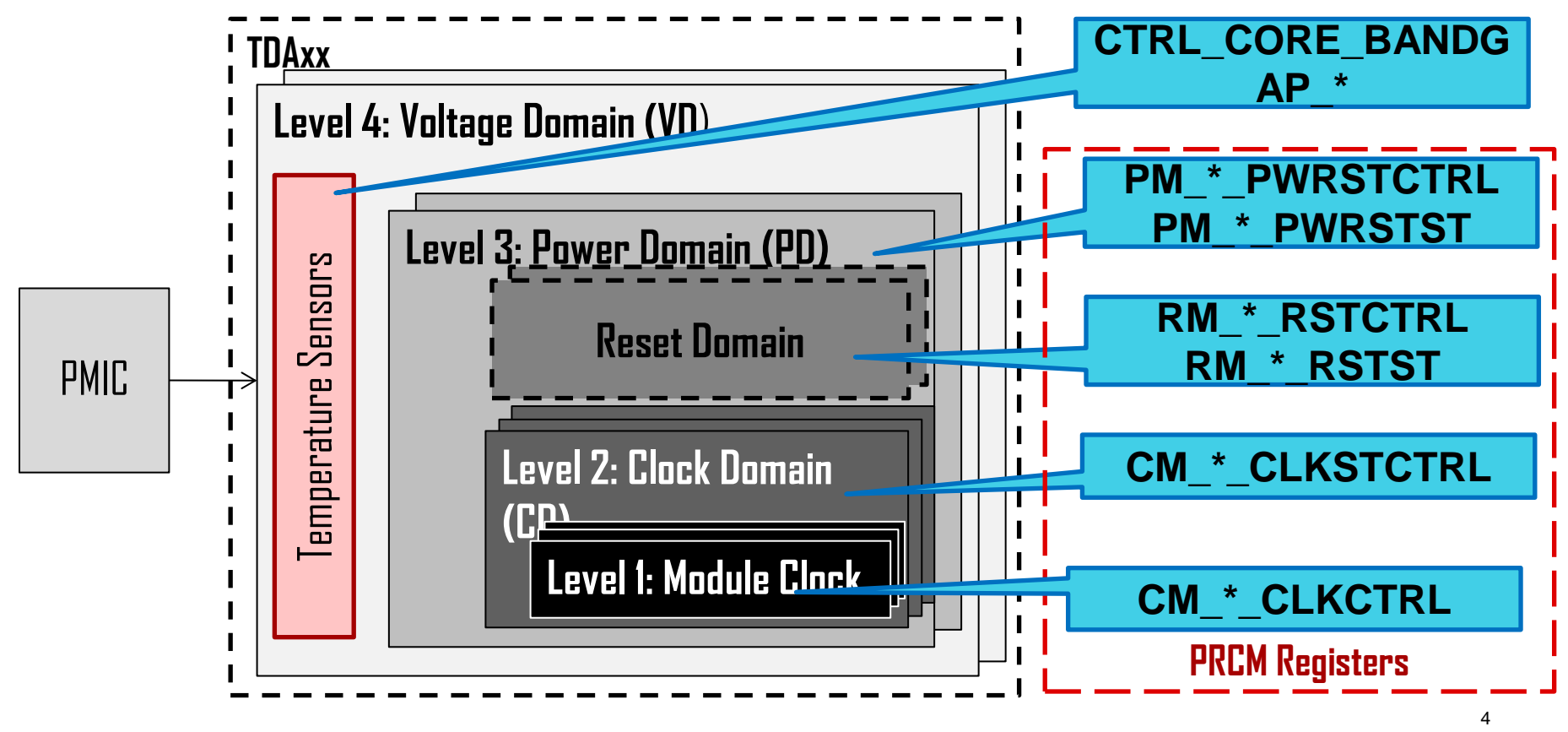

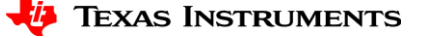

### **Module PM Master Standby**

- Valid for Initiators to the Interconnect.
- When Master does not want clocks configure IP level SYSCONFIG MIDLEMODE or STANDBYMODE.
- PRCM reflects status in CLKCTRL[x].STBYST

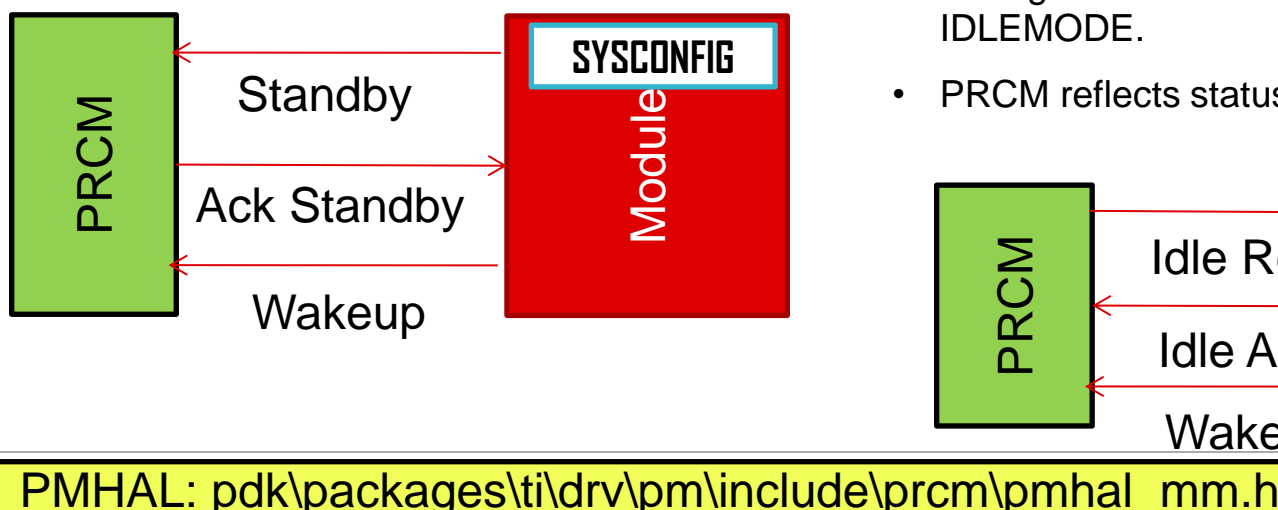

(ICLK) Functional clock (FCLK)

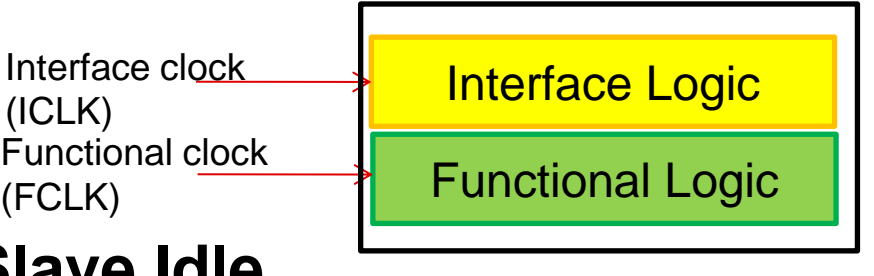

### **Slave Idle**

- Valid for modules which respond to requests.
- Configure PRCM register CLKCTRL. MODULEMODE.
- Configure IP level SYSCONFIG SIDLEMODE or IDLEMODE.
- PRCM reflects status in CLKCTRL[x]. IDLEST

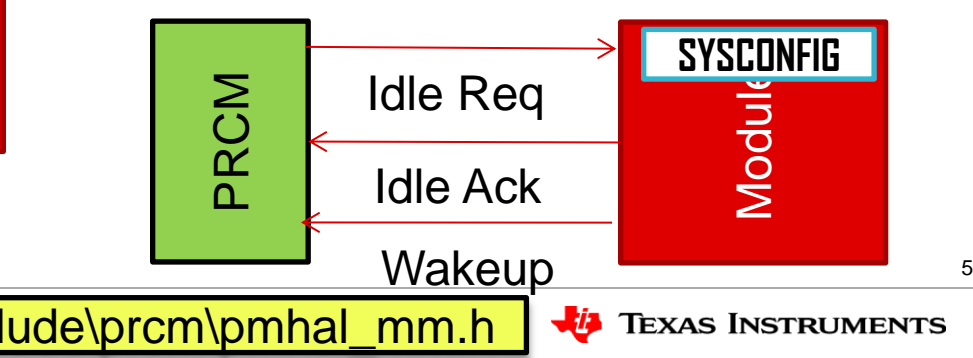

## **Clock Domain (CD) PM**

- Clock domain allows control of the dynamic/active power consumption of the device.
- Device has multiple Clock Domains. Each Clock domain may have one or more modules.

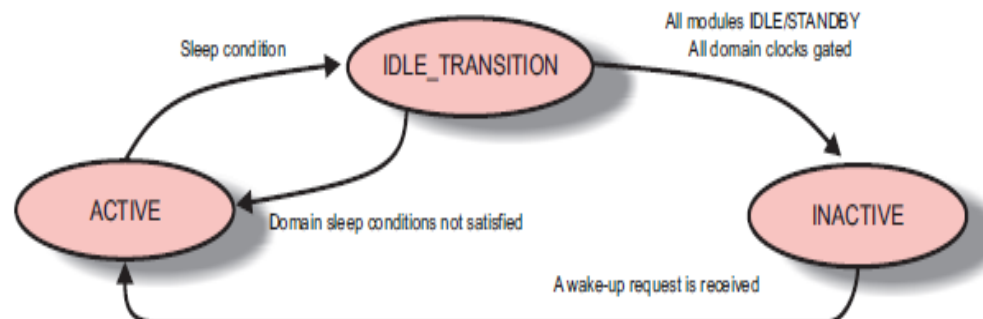

**RELATE** 

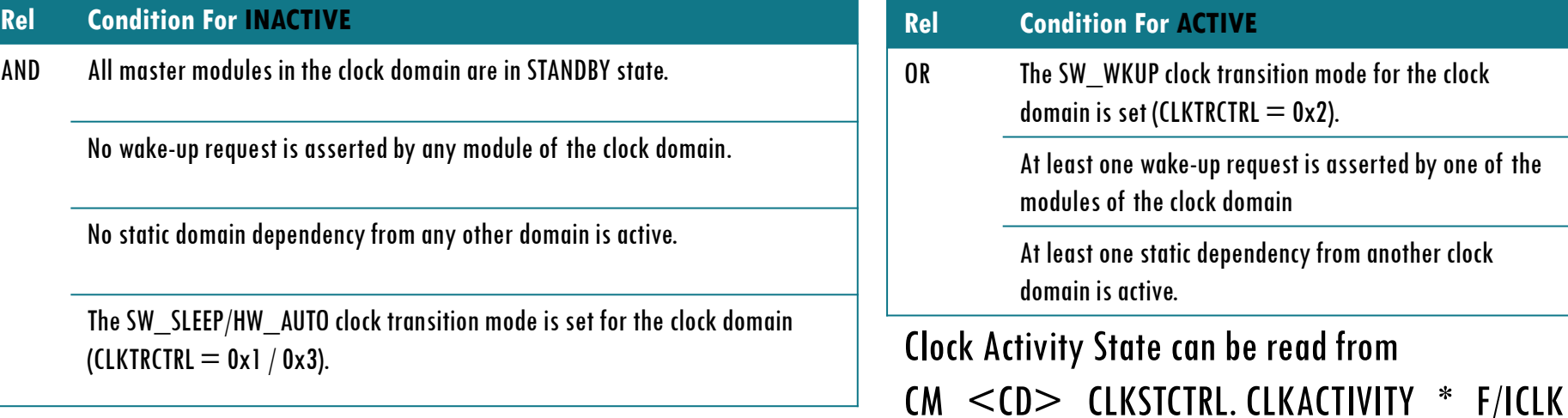

6

PMHAL: pdk\packages\ti\drv\pm\include\prcm\pmhal\_cm.hŰ. **TEXAS INSTRUMENTS** 

## **Power Domain (PD) PM**

- Power Domain allows for control of leakage power consumption of the device.
- If no clock domains are on the PD can go to ON-INACTIVE, RETENTION or OFF state.
- If any one clock domain is active then the power domain would remain on.

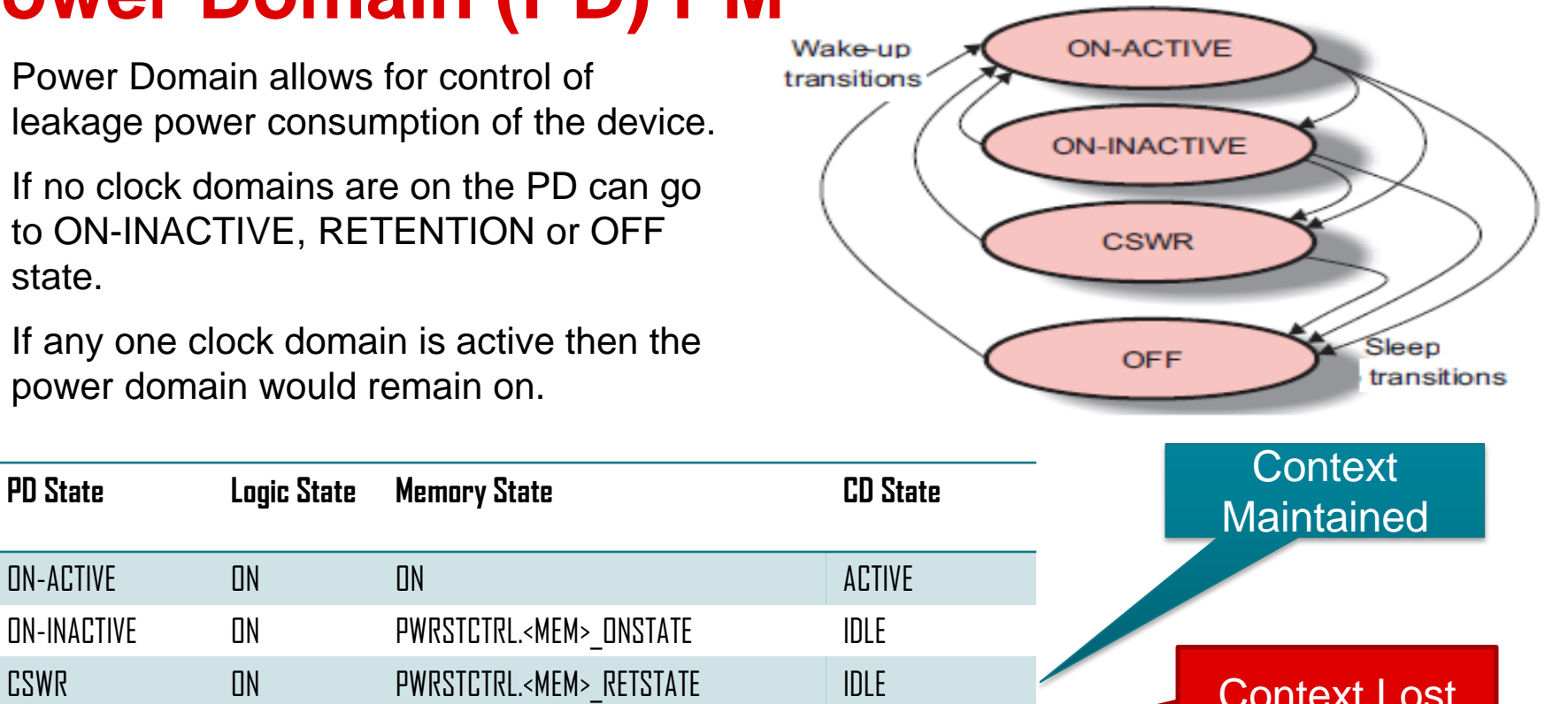

7

ON-ACTIVE ON ON ACTIVE ON-INACTIVE ON PWRSTCTRL.<MEM>\_ONSTATE IDLE CSWR ON DREWRSTCTRL.<MEM>\_RETSTATE | IDLE **Context Lost** OFF OFF OFF OFF IDLE PMHAL: pdk\packages\ti\drv\pm\include\prcm\pmhal\_pdm.h 少 **TEXAS INSTRUMENTS** 

### **Set Optimal Voltage for Lower Power Dissipation**

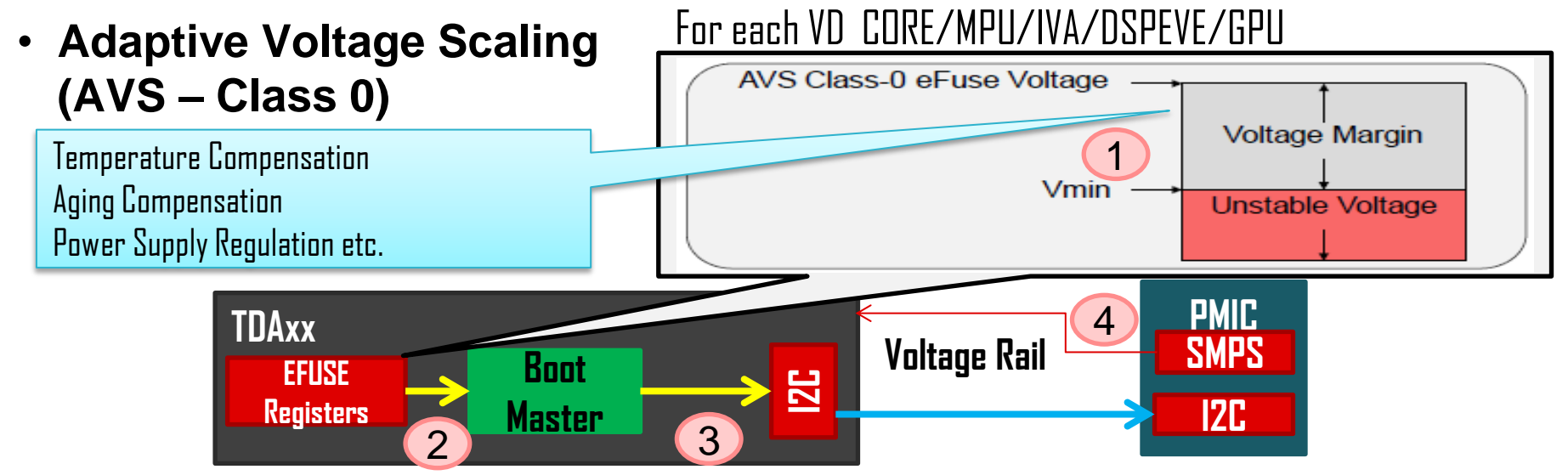

- AVS should be executed before other domains are taken out of reset and before their DPLLs are locked. (in SBL)
- Reduce the risk of Hot devices entering into a thermal condition.
- Ensure reliability and to guarantee that the lifetime POHs are achieved.

PMHAL: pdk\packages\ti\drv\pm\include\prcm\pmhal\_vm.h

8

### **Increase performance and reduce leakage**

- **Adaptive Body Bias (ABB)**
- Apply a voltage to the NWELL of the PMOS transistors to change the Threshold Voltage.

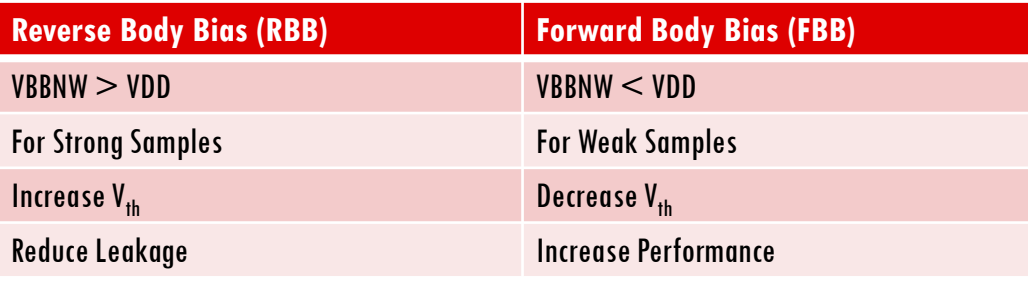

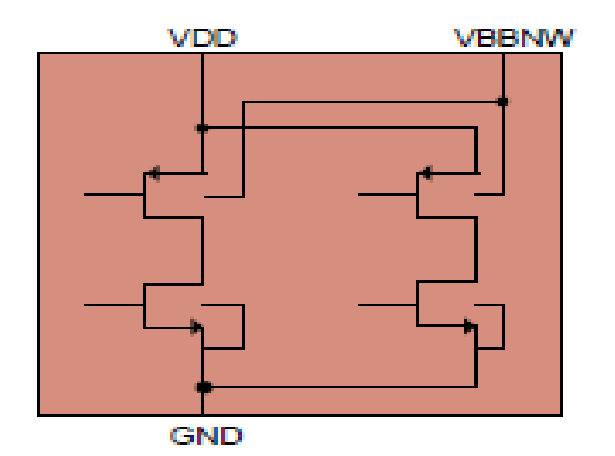

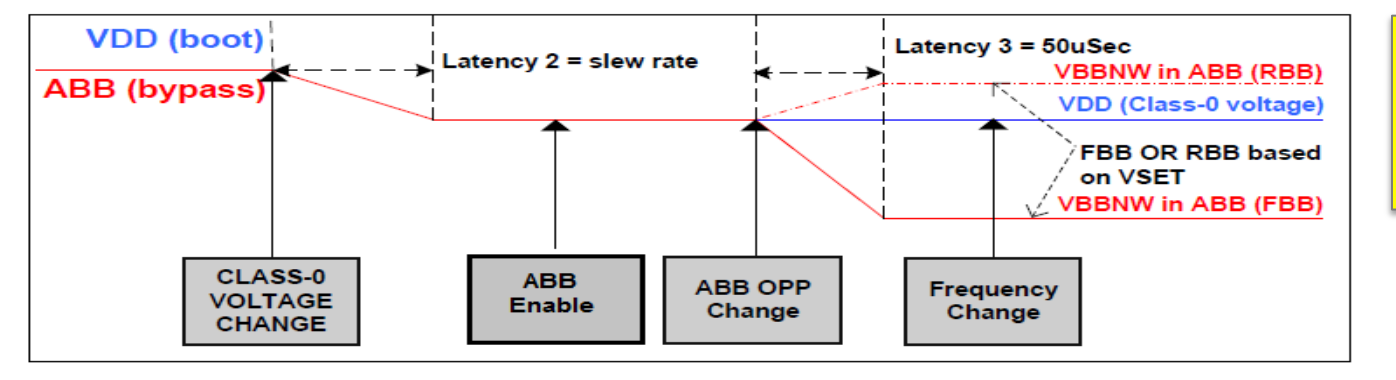

PMHAL: pdk\packages\ti\drv\pm\include\prcm\pmhal\_vm.h

ABB not

TDA3x.

supported in

### **TDA2xx/2ex/2px vs TDA3xx (PRCM)**

- TDA2xx has 5 Voltage Domains (VD\_CORE, VD\_MPU, VD\_DSPEVE, VD\_GPU, VD\_IVA); TDA3xx has 2 voltage domains (VD\_CORE, VD\_DSPEVE)
- TDA3xx does not support Adaptive Body Bias (ABB)
- TDA2xx has 5 temperature sensors (VD\_CORE, VD\_MPU, VD\_DSPEVE, VD\_GPU, VD\_IVA); TDA3xx has 1 temperature sensor (VD\_CORE)
- TDA2xx has different clock tree structure than TDA3xx due to DPLL changes.

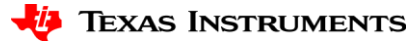

# **How to keep Power consumption in check?**

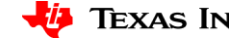

# **System Initialization**

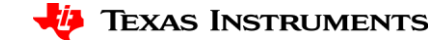

### **APIs to Set AVS & ABB at the right OPP**

```
if (PM_SUCCESS == retVal)
pmErrCode_t retVal = PM_SUCCESS;
                                                        {
pmhalVmOppId_t oppId;
                                                           retVal = PMHALVMSetOpp(
const pmhalPmicOperations_t *pmicOps;
                                                                    PMHAL_PRCM_VD_MPU, oppId, 
                                                                     PM_TIMEOUT_INFINITE);
/* Enable I2C1 for PMIC Communication
 * Force Wake-up clock domain l4per*/
                                                          /* VD CORE can only support OPP_NOM */PMHALCMSetCdClockMode(
                                                           retVal |= PMHALVMSetOpp(
                                                                     PMHAL_PRCM_VD_CORE,
PMHAL_PRCM_CD_L4PER, 
PMHAL_PRCM_CD_CLKTRNMODES_SW_WAKEUP, 
                                                                     PMHAL_VM_OPP_NOM,
PM_TIMEOUT_INFINITE);
                                                                    PM_TIMEOUT_INFINITE);
                                                           /* Set the voltage for 
                                                            * PMHAL_PRCM_VD_IVAHD, 
PMHALModuleModeSet(PMHAL_PRCM_MOD_I2C1, 
                                                            * PMHAL_PRCM_VD_DSPEVE
PMHAL_PRCM_MODULE_MODE_ENABLED, 
                                                            * and PMHAL_PRCM_VD_GPU.
PM_TIMEOUT_INFINITE);
                                                            */
                                                         for (vdId = PMHAL_PRCM_VD_IVAHD;
                                                               vdId < PMHAL_PRCM_VD_RTC;
/* Get the pmic ops and register with the pmic
                                                               vdId++)
interface. */
                                                         {
pmicOps = PMHALTps65917GetPMICOps();
                                                            retVal |= PMHALVMSetOpp(vdId,
retVal = PMHALPmicRegister(pmicOps);
                                                                      oppId,
                                                                      PM_TIMEOUT_INFINITE);
PMHAL: 
                                                         }
• pdk\packages\ti\drv\pm\include\prcm\pmhal_vm.h
                                                        }
• pdk\packages\ti\drv\pm\include\prcm\pmhal_pmic.hTEXAS INSTRUMENTS
```
13

### **Initializing the system**

• Ensure modules not getting used are turned off.

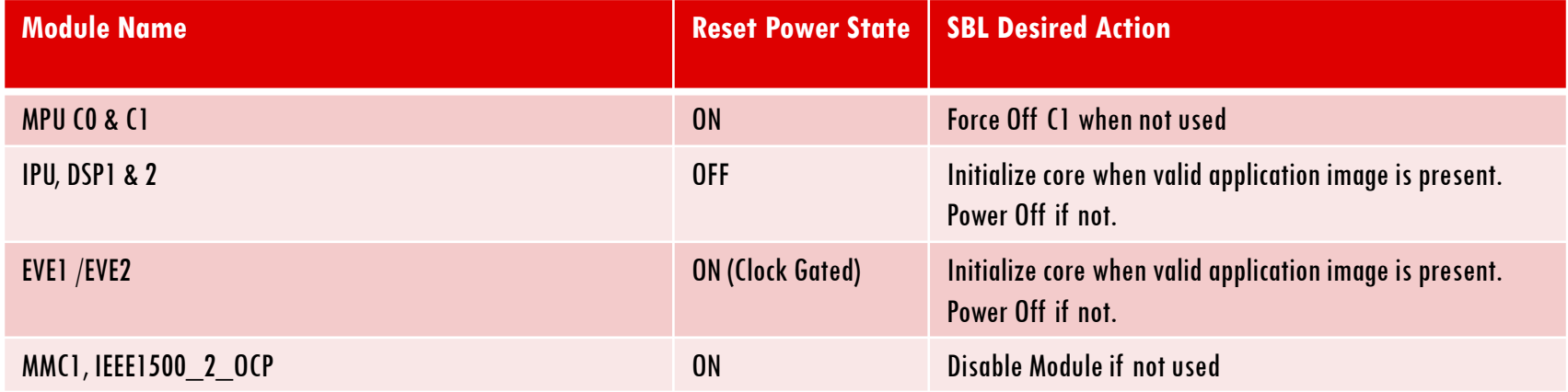

• Modules like MMC2, MLB SS, SATA, OCP2SCP1, OCP2SCP3, USB OTG SS1, USB OTG SS2, USB OTG SS3, USB OTG SS4, PCIESS1, PCIESS2 etc are disabled by default..

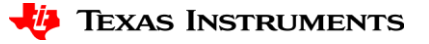

## **Initializing the system**

- **System Configuration**: (Set the Power and Clock State for different modules)
	- Program the module to any of the 3 states:
		- **DISABLED** Lowest Power Configuration.
		- *AUTO CLOCK GATE (AUTO\_CG)* Clocks disabled when module not used.
		- *ALWAYS ENABLED* Highest Power Configuration
- Takes care of Power Domain, Clock Domain, Module level (optional clocks, sys-config) and Static dependency configuration.
- Additionally takes care of reset configurations.
- Example: **pdk\packages\ti\drv\pm\examples\systemconfig\main.c**
- **Note**: This API does not take care of dependencies between enabling modules.

### PMLIB: pdk\packages\ti\drv\pm\include\pmlib\_sysconfig.h

15

## **System Configuration API**

### pmErrCode\_t **PMLIBSysConfigSetPowerState(**

const pmlibSysConfigPowerStateParams\_t **\***inputTable**,**

uint32\_t timeout,

### pmlibSysConfigErrReturn\_t **\***resultReturn**);**

uint32 t numConfig,

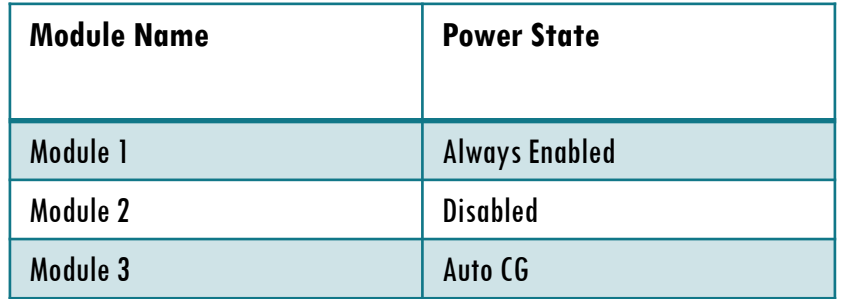

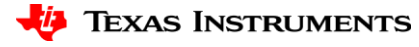

## **Initializing the system**

- **Clock Rate** (Setting the clock rate for different CPUs/Peripherals)
- pmErrCode\_t **PMLIBClkRateSet(**pmhalPrcmModuleId\_t modId**,** pmhalPrcmClockId\_t clkId**,** uint32 t clkRate); pmErrCode\_t **PMLIBClkRateGet**(pmhalPrcmModuleId\_t modId, pmhalPrcmClockId\_t clkId,
	- uint32 t \*clkRate);
- Takes care of required OPP change for the given frequency.
- Internal database maintained to find the corresponding DPLL configurations for the given frequency.
- "Generic Clk ID" support provided to allow the user to not have to remember the clock name for each and every module.

#### PMLIB: pdk\packages\ti\drv\pm\include\pmlib\_clkrate.h

# **Dynamic Power Management**

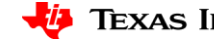

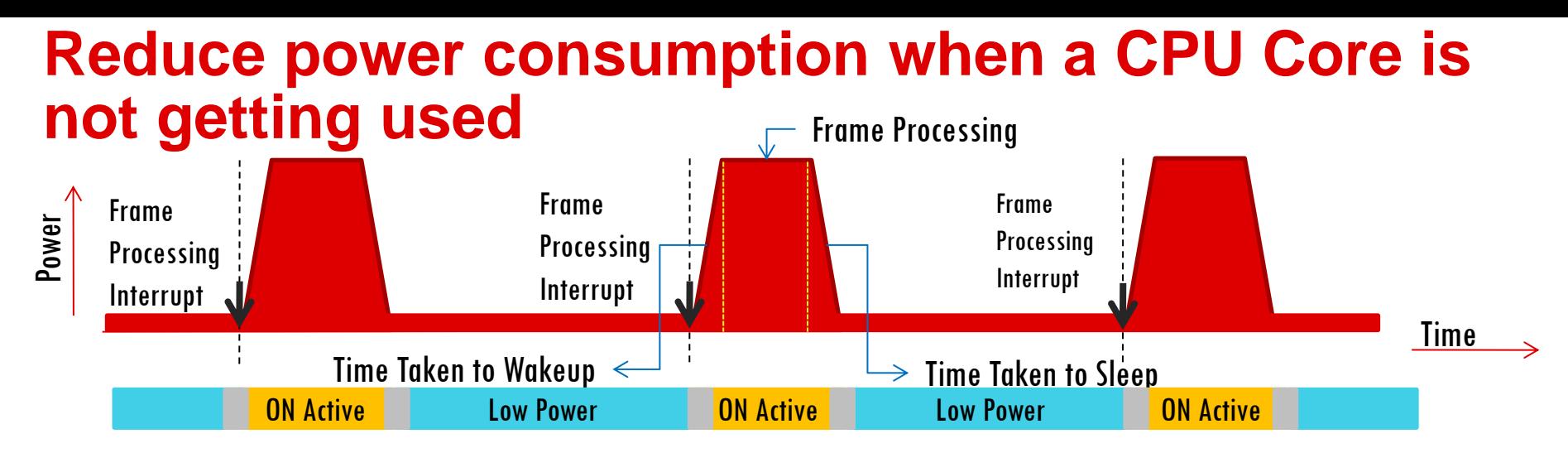

- Context of the CPU is maintained.
- Configure Interrupts which would act as wakeup events.
- Define the lowest power state of the CPU when not processing.
	- **MPU** : Closed Switch Retention **pm\examples\cpuidle\main\_a15host.c**
	- **IPU** : Auto Clock Gate **pm\examples\cpuidle\main\_m4.c**
	- **DSP** : Auto Clock Gate **pm\examples\cpuidle\main\_c66x.c**
	- **EVE** : Auto Clock Gate **pm\examples\arp32** cpuidle\main\_arp32.c

PMLIB: pdk\packages\ti\drv\pm\include\pmlib\_cpuidle.h

# **Software Thermal Management**

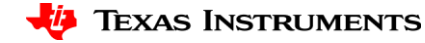

20

### **Software Thermal Management**

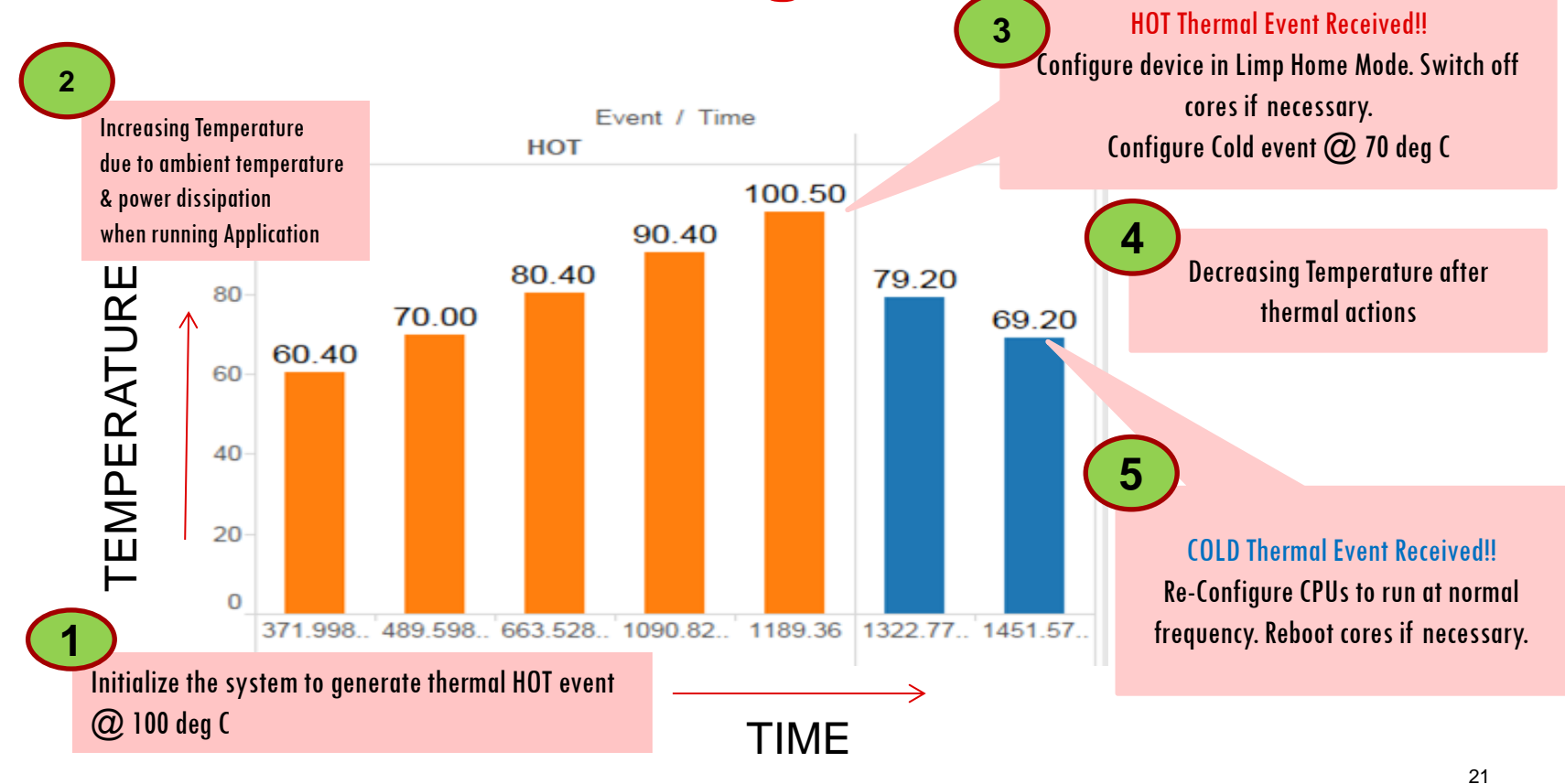

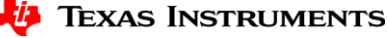

### **Alert regarding a thermal event**

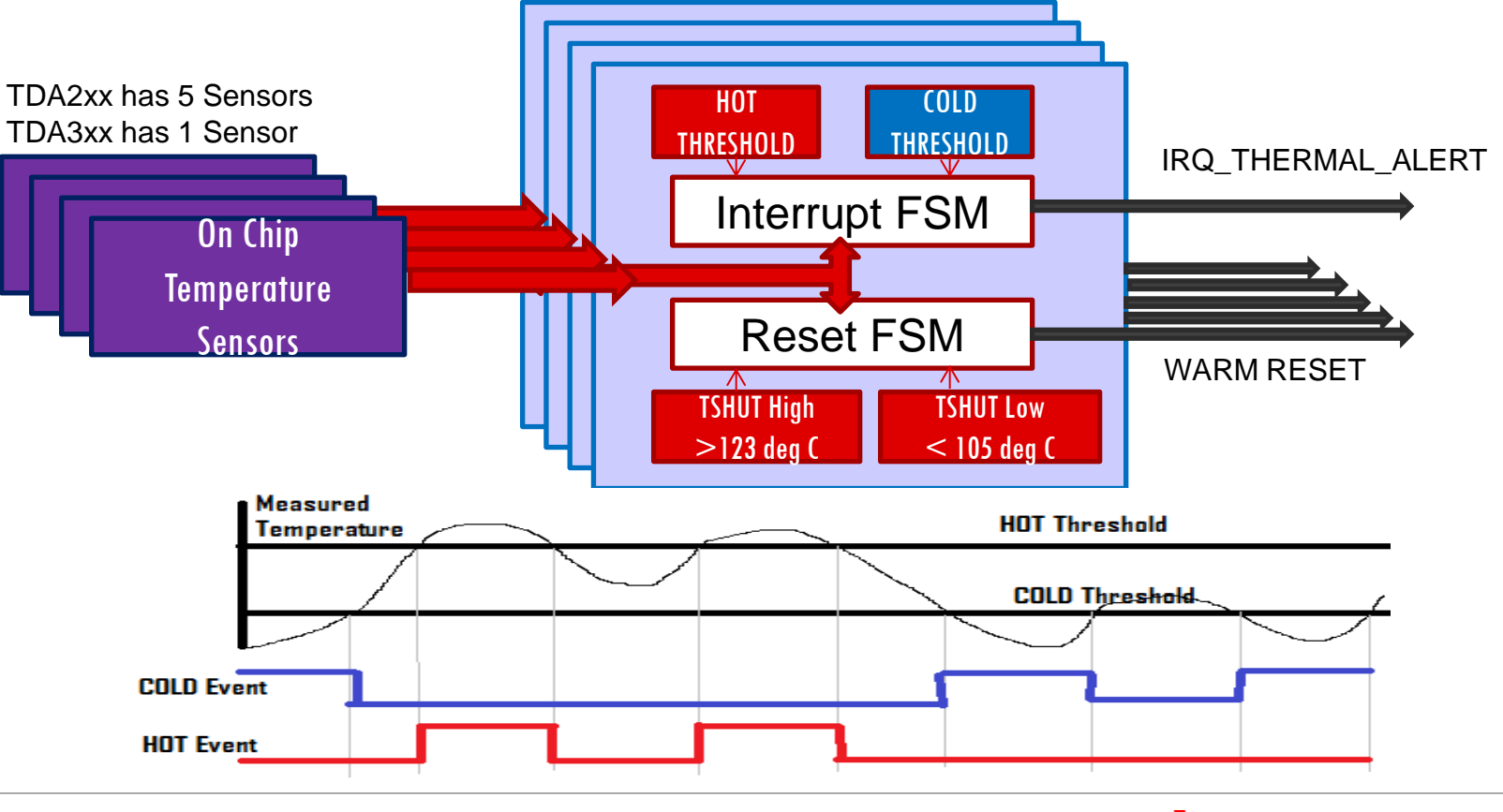

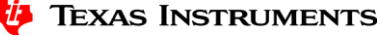

## **Alert Regarding a Thermal Event**

#### One Time Thermal Event Initialization

```
/* Registering TimerIsr */
Intc_IntRegister(IRQ_NUM, (IntrFuncPtr)
   TemperatureSensorIsr, 
    NULL);
```

```
/* temp in milli deg C */HOT EVT TEMP THRESH = 100000;/* 100 deg C */
```
1

**PMHALBgapSetHotThreshold(**voltId, HOT\_EVT\_TEMP\_THRESH**)**;

#### Configure HOT/Cold Threshold Based on Thermal Actions

Li B

```
COLD EVT TEMP THRESH = 70000;
/* 70 deg C */
```
**PMHALBgapSetColdThreshold**(voltId, COLD EVT TEMP THRESH);

```
/* temp in milli deg C */HOT EVT TEMP THRESH = 110000;
 /* 110 deg C */
```
**PMHALBgapSetHotThreshold(**voltId,

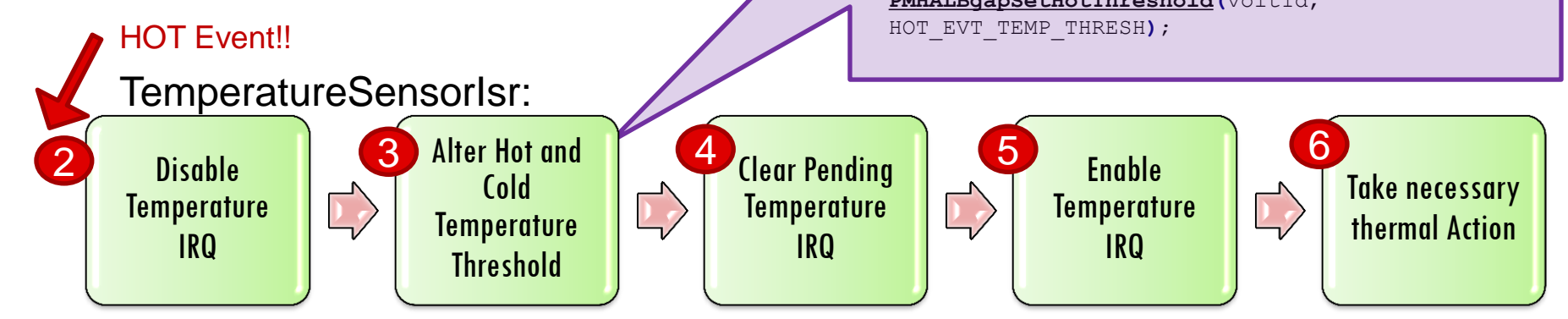

PMHAL: pdk\packages\ti\drv\pm\include\prcm\pmhal\_bgap.h

**TEXAS INSTRUMENTS** 

# **PM Software Stack**

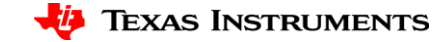

24

### **Power Management Software Stack**

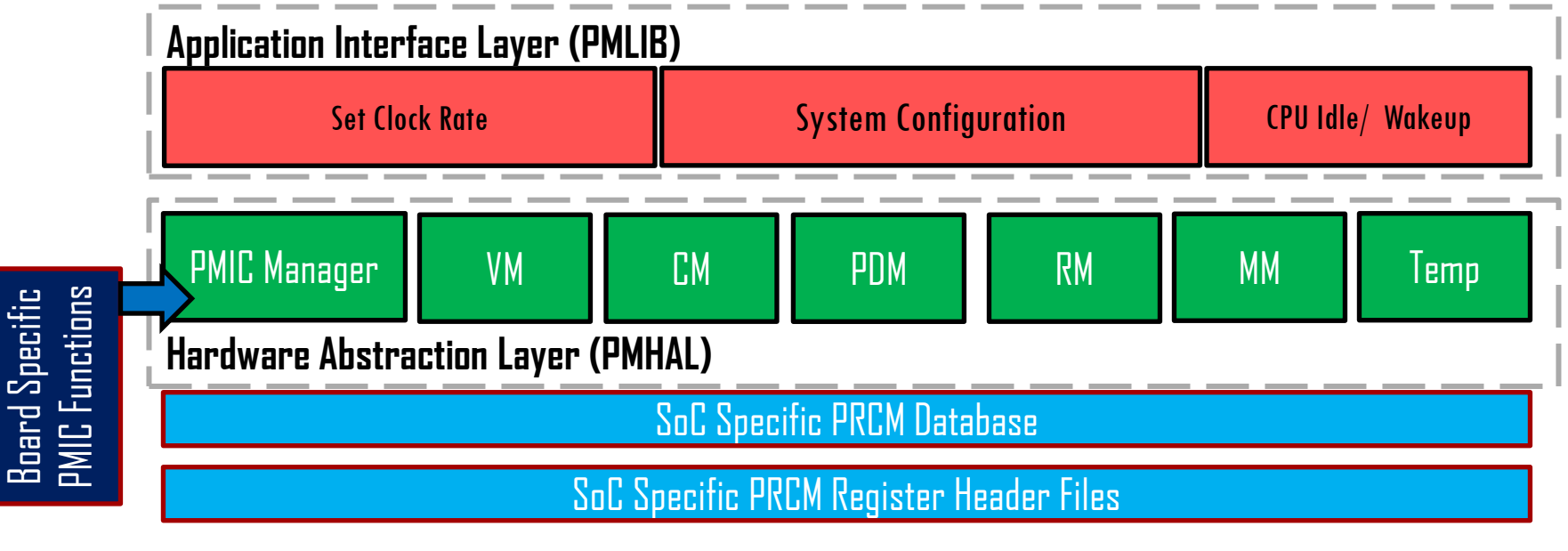

**Voltage Manager (VM) Power Domain Manager (PDM) Temperature Manger (Temp) Clock Domain Manager (CM) Reset Domain Manager (RM) Module Manager (MM)**

### **References**

- ADAS PM Application Note: <http://www.ti.com/lit/an/sprac22/sprac22.pdf>
- PRCM Hardware Details: TDA2xx/TDA2ex/TDA2px/TDA3xx TRM
- VisionSDK\_DevelopmentGuide.pdf Section 7 for PM Vision SDK integration details.
- For any further questions please contact your TI representative or post your queries at<https://e2e.ti.com/>

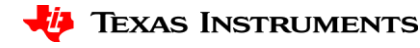

# **Thank you**

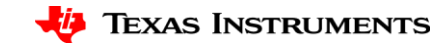

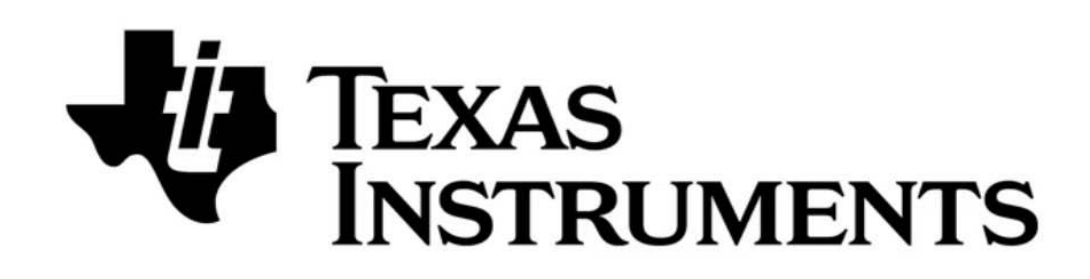

© Copyright 2017 Texas Instruments Incorporated. All rights reserved.

This material is provided strictly "as-is," for informational purposes only, and without any warranty. Use of this material is subject to TI's **Terms of Use**, viewable at TI.com

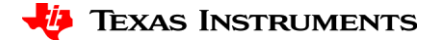